## cisco

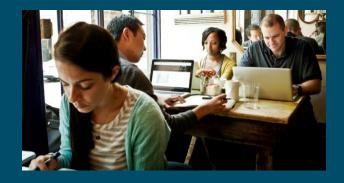

#### Cisco DevNet Series

Session 2: Introduction to Coding

Speaker: Matt Denapoli

Hostess: Kara Sullivan | Cisco Networking Academy

14 September 2017

# Welcome to the 2<sup>nd</sup> session of the Cisco DevNet webinar series

- Use the Q and A panel to ask questions.
- Use the Chat panel to communicate with attendees and panelists.
- A link to a recording of the session will be sent to all registered attendees.
- Please take the feedback survey at the end of the webinar.

## Joining You Today:

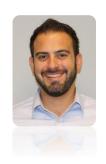

Matt Denapoli
Developer Evangelist
DevNet, Cisco

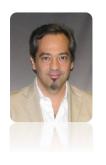

Giuseppe Cinque
Manager for the Emerging
Technologies
NetAcad, Cisco

#### Next DevNet Session

THIRD SESSION:

#### Intent Networks

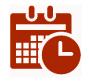

25 October – 9:00 A.M. PT

Register at: http://bit.ly/DevNetSession3

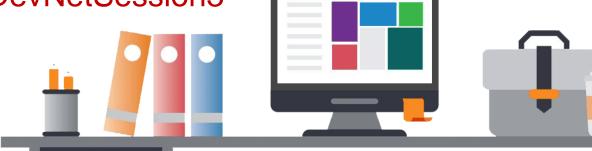

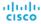

cisco

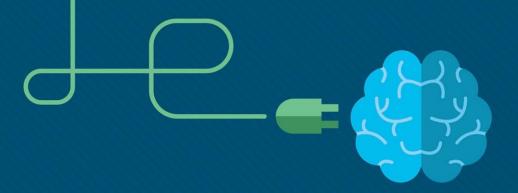

## Intro to Coding

Giuseppe Cinque & Wadih Zaatar

Solutions & Marketing September 2017

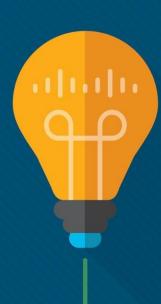

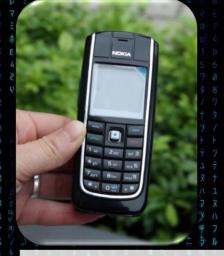

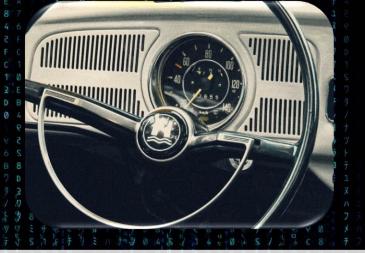

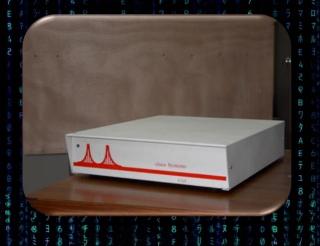

#### The world is becoming connected and programmable

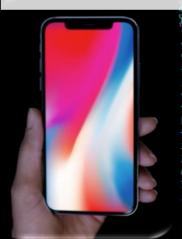

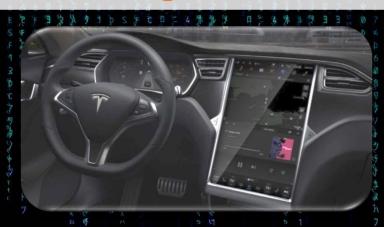

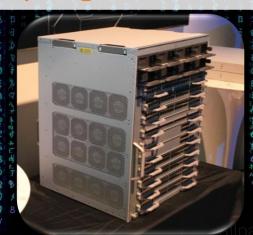

### This is the Digital Transformation

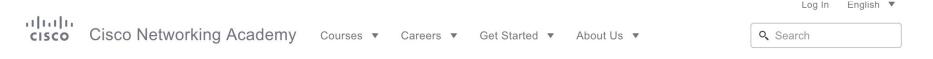

#### Introduction to IoT

Courses / Introduction to IoT

Learn how the Internet of Things (IoT) and the digital transformation of business create new value and new job opportunities.

**Enroll Now** 

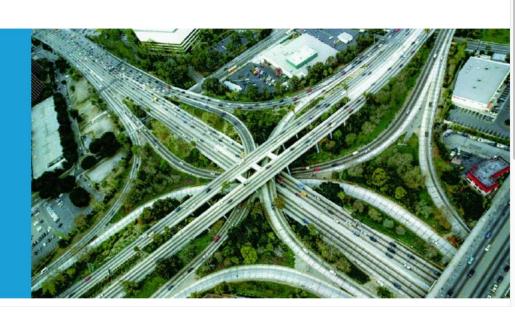

You can ernoll today to learn more <a href="http://bit.ly/IntroloT">http://bit.ly/IntroloT</a>

## WE'RE ESSENTIALLY REDEFINING NETWORKING.

WHERE THE NETWORK
IS PROGRAMMABLE

illiilli CISCO

Networking Academy

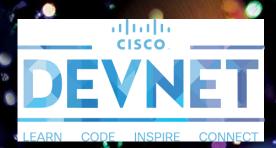

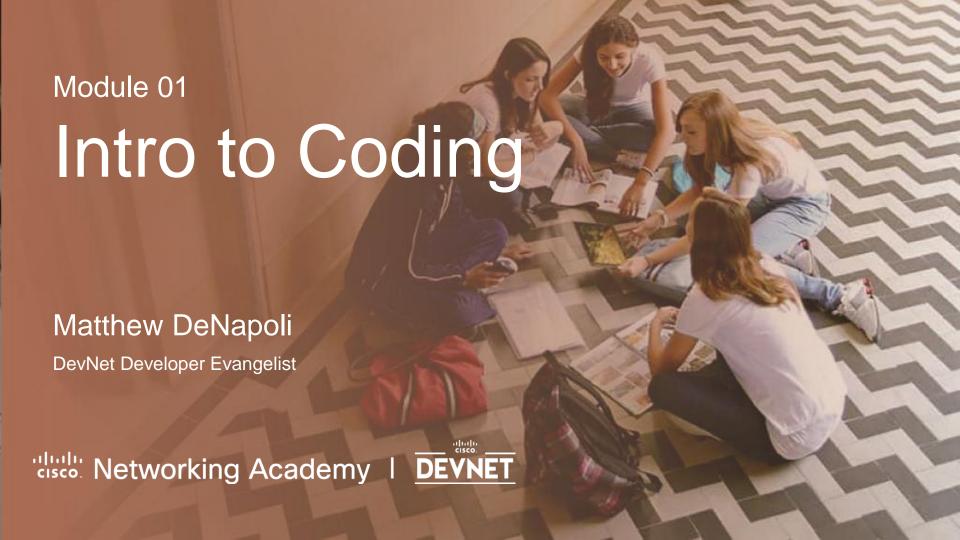

#### Agenda

- Getting Started
- Learning APIC-EM
- APIC-EM with Postman HTTP Calls & Generate Code
- Calling APIC-EM REST APIs with Python
- Q&A

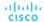

## Learning APIC-EM

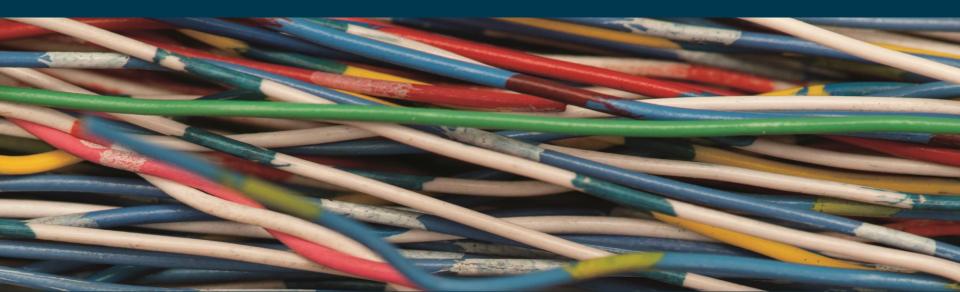

### APIC-EM Applications and Use Cases

- Easy QoS
  - Application Priority
- Plug-n-Play
  - Agent based control
- IWAN
  - Policy based automated deployment
- Path Trace
  - Path troubleshooting

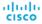

#### **APIC-EM Uses REST**

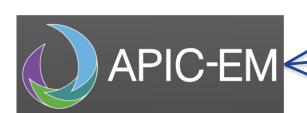

#### Cisco APIC-EM REST APIS

- Hosts
- Devices
- Users
- + more

How does this work?

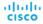

#### Easy to use:

- In mobile apps
- In console apps
- In web apps

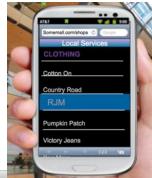

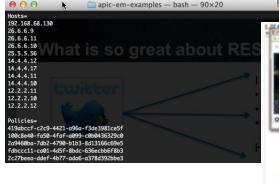

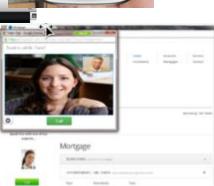

13

#### Anatomy of a REST Request

#### **Method**

POST, GET, PUT, DELETE (CRUD)

#### **URL**

– Example: http://{APIC-EMController}/api/v1/host

#### **Authentication**

Basic HTTP, OAuth, none, Custom

#### **Custom Headers**

- HTTP Headers
- Example: Content-Type: application/json

#### **Request Body**

JSON or XML containing data needed to complete request

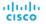

### APIC-EM Example: Post Ticket

Application Policy Infrastructure Controller (APIC) Enterprise Module (EM)

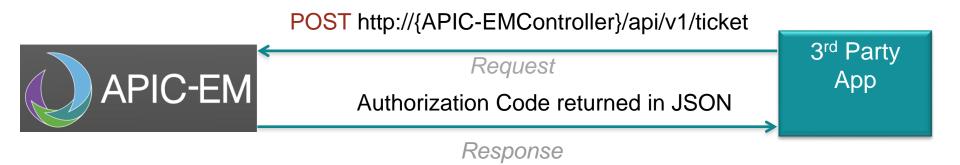

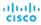

### APIC-EM Example: Get Host

Application Policy Infrastructure Controller (APIC) Enterprise Module (EM)

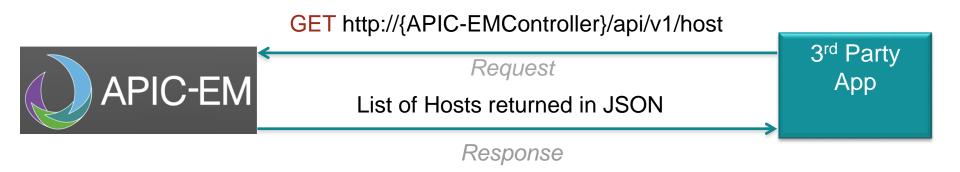

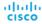

### Using the API Reference Documentation

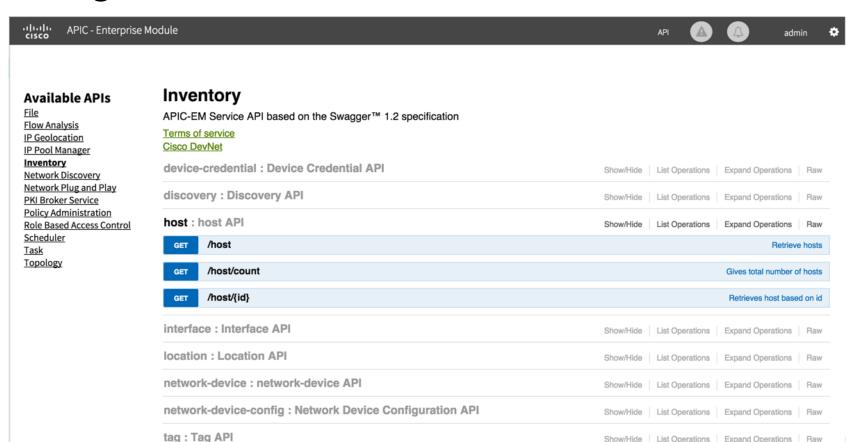

#### API Reference Guide Details

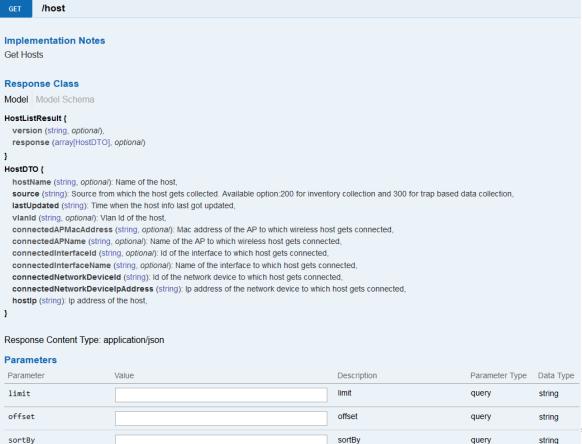

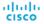

## APIC-EM with Postman

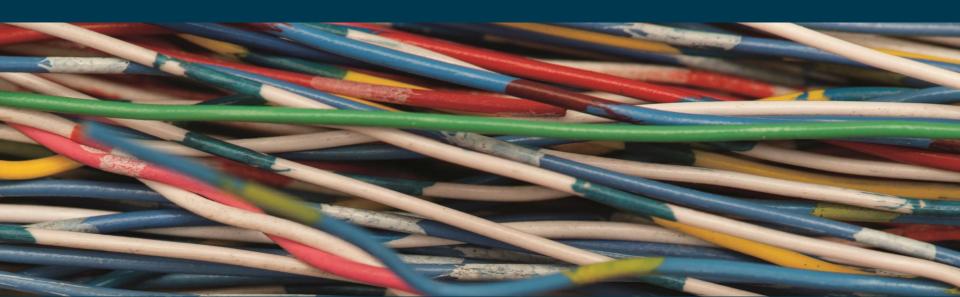

#### https://www.getpostman.com

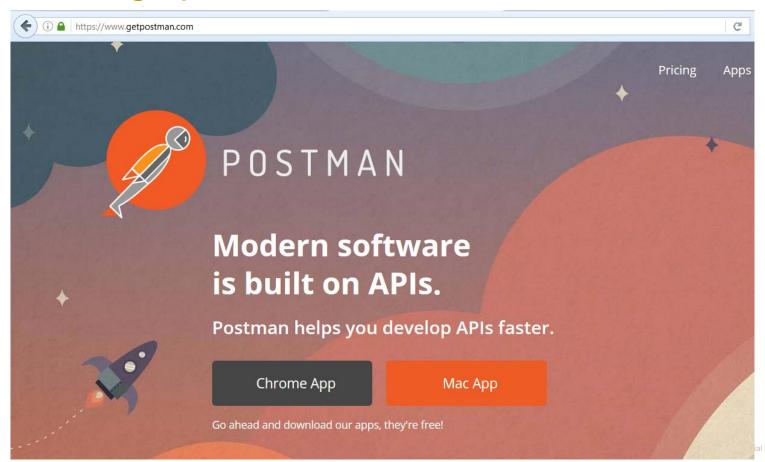

#### Postman

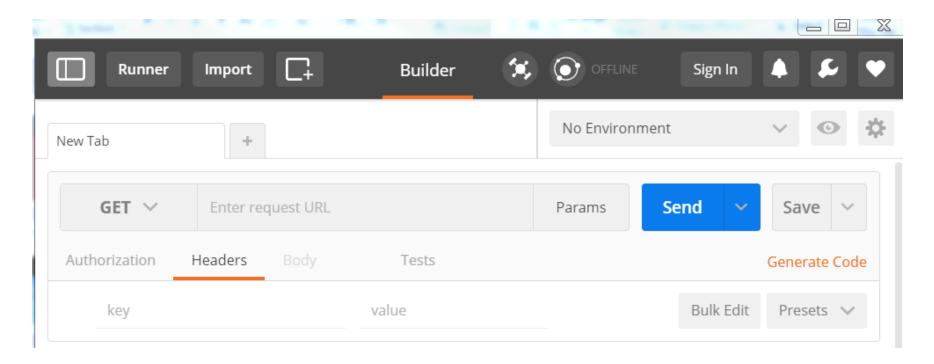

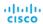

#### Create a ticket

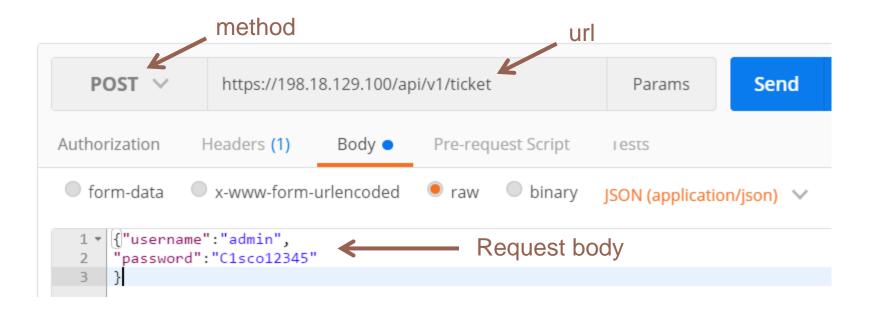

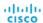

#### Header Specification

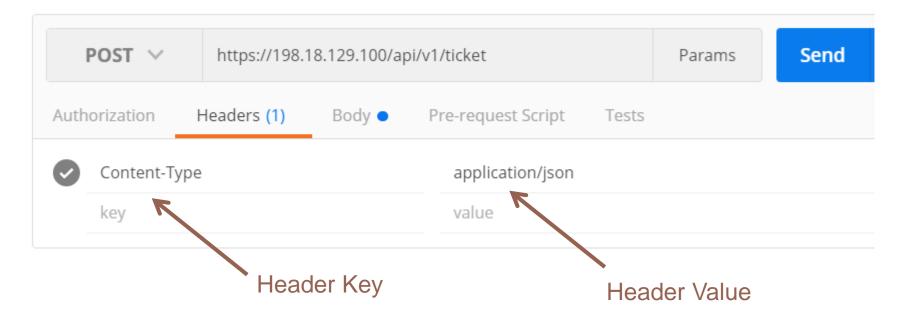

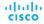

#### Ticket Returned in Response Body

```
Body
        Cookies
                   Headers (9)
                                  Tests
                                                               Status: 200 OK
                                                                             Time: 614 ms
                  Preview
                              ISON ∨
 Pretty
           Raw
     {
        "response": {
          "serviceTicket": "ST-7-YSSUUxyh22mtKbE2J63m-cas",
          "idleTimeout": 1800,
          "sessionTimeout": 21600
  6
        "version": "1.0"
                                                                     Response Ticket
                                                                     (save this)
```

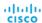

#### Use ticket in Header in all API Calls

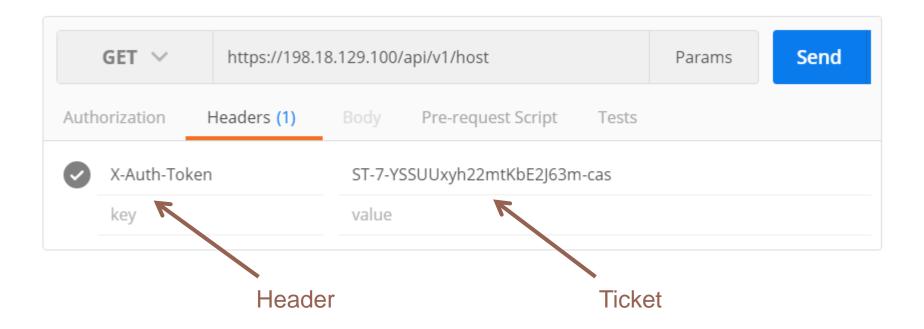

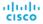

#### APIC-EM – List of Hosts

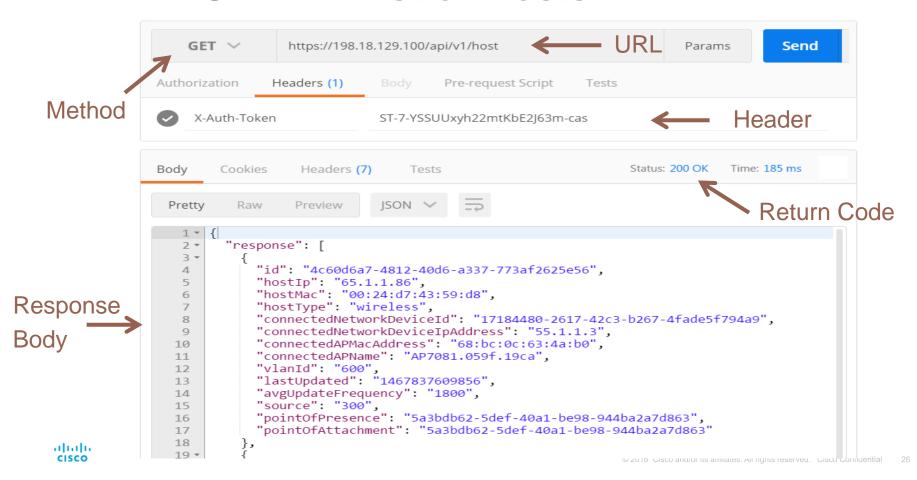

## Using Postman to Generate Code

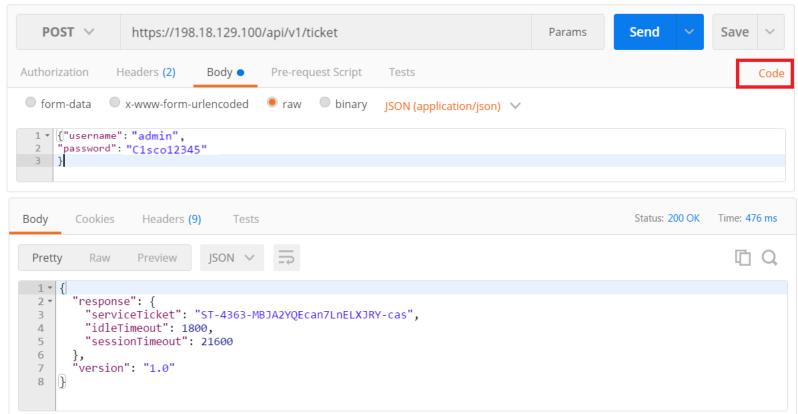

## Selecting the Code to Generate

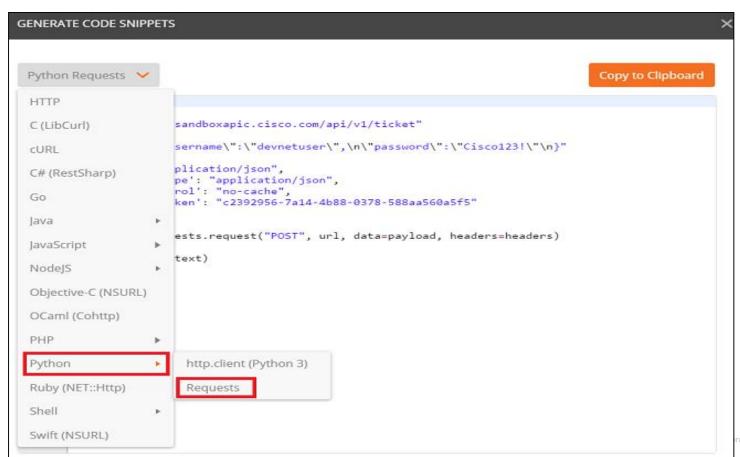

## Generated Python Requests Code

```
GENERATE CODE SNIPPETS
 Python Requests 💙
                                                                                        Copy to Clipboard
        import requests
    3
       url = "https://198.18.129.100/api/v1/ticket"
       payload = "{\"username\":\"admin\",\n\"password\":\"C1sco12345\\"\n}"
    6 * headers = {
            'cont': "application/json",
            'content-type': "application/json",
            'cache-control': "no-cache",
   10
            'postman-token': "90f57fc2-ade2-2884-c133-ec6aa2f479f3"
   11
   12
   13
       response = requests.request("POST", url, data=payload, headers=headers)
   14
   15
       print(response.text)
```

### REST Demo – Using Postman

#### Get Hosts

- Method: GET
- Headers: 'X-Auth-Token' (insert your ticket value)
- URL: http://<APIC-EMController>/api/v1/host

#### Get Devices

- Method: GET
- Headers: 'X-Auth-Token' (insert your ticket value)
- URL: http://<APIC-EMController>/api/v1/network-device

#### Get Users

- Method: GET
- Headers: 'X-Auth-Token' (insert your ticket value)
- URL: http://<APIC-EMController>/api/v1/user

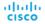

## APIC-EM with Python

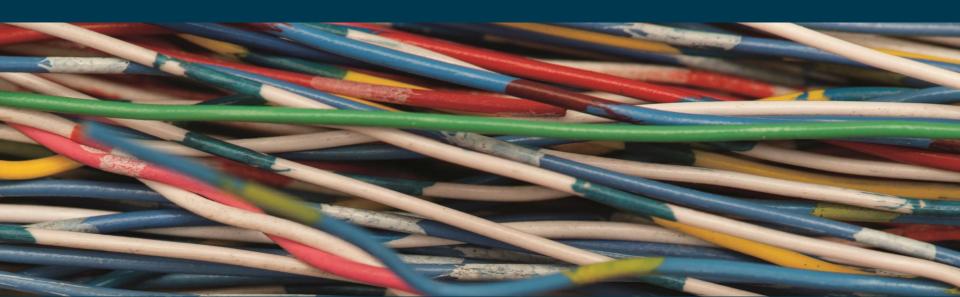

## First APIC-EM REST call from Python

```
import requests
import ison
url = 'https://198.18.129.100/api/v1/ticket'
payload = {"username":"admin","password":"C1sco12345"}
header = {"content-type": "application/json"}
response= requests.post(url,data=json.dumps(payload), headers=header,
verify=False)
print(response.text)
```

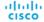

## **Getting Ticket Function**

```
apic em ip = "https://198.18.129.100/api/v1"
def get_token(url):
  api call = "/ticket"
  payload = {"username": "admin", "password": "C1sco12345"}
  headers = {"content-type": "application/json"}
  url += api call
  response = requests.post(url, data=json.dumps(payload),
     headers=headers, verify=False).json()
  return response["response"]["serviceTicket"]
```

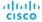

#### Getting Network Device ID/Config Functions

```
def get_device_id(token, url):
    api_call = "/network-device"
    headers = {"X-AUTH-TOKEN": token}
    url += api_call
    response = requests.get(url, headers=headers, verify=False).json()
    for item in response['response']:
        if item['role'] == 'ACCESS':
            return item['id']
```

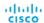

## Q&A

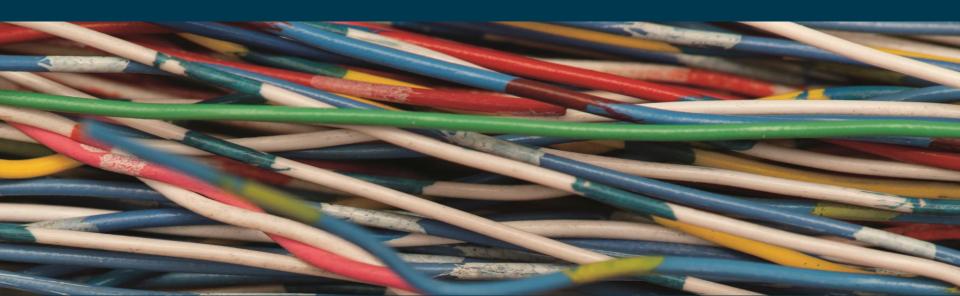

#### This is the Digital Transformation

allalla Cisco Networking Academy Courses **v** Q Search CISCO Get Started ▼ About Us ▼

Courses / Introduction to IoT

#### Introduction to IoT

Learn how the Internet of Things (IoT) and the digital transformation of business create new value and new job opportunities.

**Enroll Now** 

CISCO

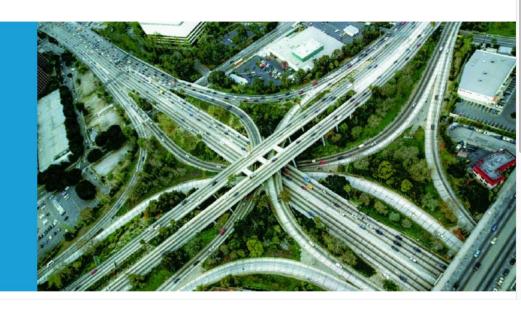

You can ernoll today to learn more <a href="http://bit.ly/IntroloT">http://bit.ly/IntroloT</a>

English V

#### Next DevNet Session

THIRD SESSION:

#### Intent Networks

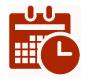

25 October – 9:00 A.M. PT

Register at: http://bit.ly/DevNetSession3

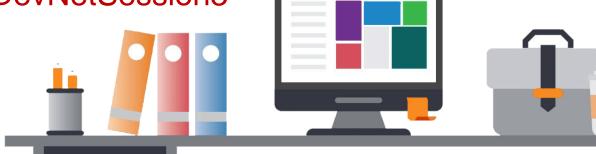

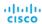

## .1|1.1|1. CISCO